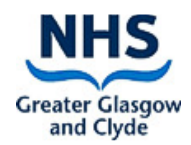

## E-Payroll "Self Service" Guidance Document

## E-Payroll Self Service

Self Service is a function within the NHS Scotland e-Payroll system where you can check information about yourself that is held in the e-Payroll system. You can check your salary and pay history for the previous year plus other data held.

## Electronic Payslips (e-Payslips)

As part of Self Service you will be able to view, print and/or save an electronic copy of your payslip. All NHSGG&C staff, other than those who do not have regular access to a PC, will receive electronic payslips from January 2019.

Below is a view of the tabs currently holding information regarding your employment with NHSGG&C (please note that this is not a real record nor does it relate to a real person).

Once you receive your security envelope, to access this facility login in to your Self Service at the link below using the username and password provided, you will need to change your password before proceeding.

### **https://workforce.mhs.scot.nhs.uk/eYou/Authentication/Login.aspx**

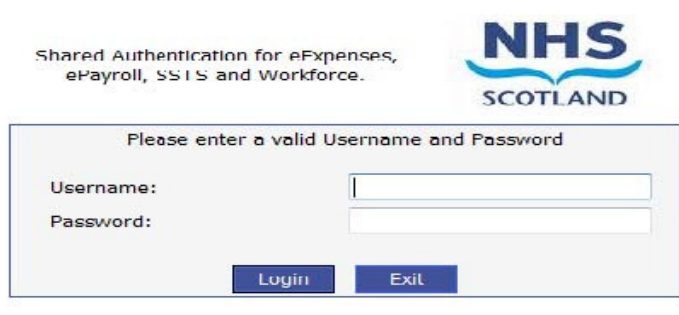

#### **NOTICE TO USERS**

This computer system is the property of NHSScotland. It is for<br>authorised use only. Unauthorised or improper use of this system<br>may result in disciplinary action. C Crown Copyright 2003

## Using the e-Payroll System

You will be able to view this on the left side of your screen once you have logged in.

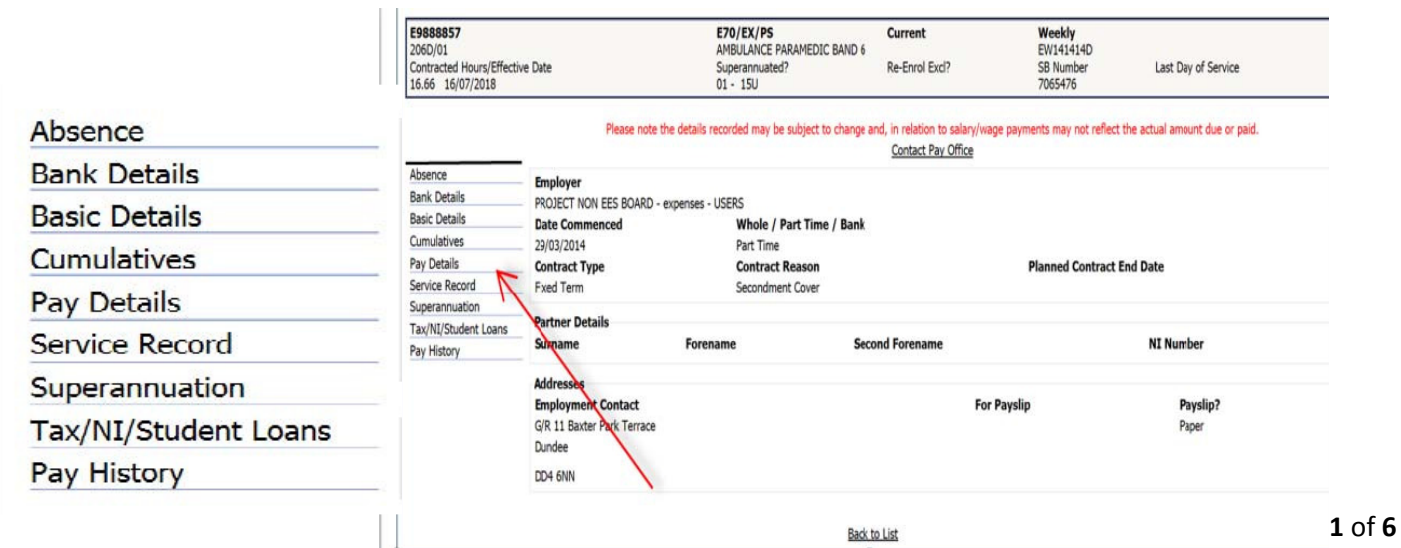

• Absence – This tab allows you to view the pay related absence information recorded by your manager onto SSTS that has been sent to e-Payroll. Currently details are held for the last 3 complete years plus the current year.

. Bank Details – This tab allows you to view the bank details currently held by the Payroll Department that will be used to make any payments to you. These should be checked if you are a new employee or you have recently changed your bank account to ensure that the changes have been notified and applied correctly.

Basic Details – This tab allows you to view the details of your address currently held in e-Payroll, this will be the same for all employments held. The bands running across the top of the screen show personal information such as your Date of Birth, National Insurance number, Home Address, Payroll number and some employment details such as your grade.

Please note that you may have different bank details held against different employments within NHSGG&C e.g. for a bank post, you should therefore ensure you are looking at the correct record within e-Payroll.

Cumulative – This tab allows you to view your earnings and deductions details for the last complete year and current financial year to date for your:

• Service record - This tab allows you to view the details of current and previous NHS employments as well as any employments that would affect your employment within the NHS.

• Superannuation Details - This tab allows you to view your superannuation/pension for your current employment.

You will also be able to view your contract type e.g. fixed-term or permanent, along with your date of commencement and whether you are whole time, part time or on a bank contract.

- o Hours worked
- o National Insurance
- o Superannuation
- o Taxable Pay/Tax paid/Student loan Repayments & Current tax coding
- o Other (Any Statutory payment made to you such as SSP/SMP) Charitable donations, loan balances and overpayment repayments made.
- $\cdot$  Pay Details This tab allows you to view your current pay information e.g.
	- o Details of your Annual salary (Whole time equivalent value shown)
	- o Incremental date
	- o Basic/Enhanced and Overtime base rates
	- o Salary Protection Details
	- o Allowances & Deductions that will be applied each pay period
	- o Loan Details/Balances to date.

- o Date you joined the superannuation scheme (on the current post)
- o Superannuation Percentage
- o Details of the Pension scheme that you are in
- o SB/Contract number
- o Date of leaving the scheme (If applicable)
- o Additional Superannuation scheme contribution details (If applicable)

- o Please note that this will not show your full superannuable service, for this information you would still need to contact the Scottish Public Pensions Agency (SPPA)
- . Tax/NI/Student Loans This tab allows you to view your details for Income Tax, NI and Student Loans e.g.
	- o Details of your current tax coding
	- o Date your student Loan started/ended & plan type
	- o Total amount you have paid in student loan contributions this financial year
	- o Details of any changes made to your tax code this financial year.

• Pay History (and e-Payslips) - If you select this tab, it will bring up the window shown below.

This tab will default to showing you the latest pay period. You can change the pay period by making a different selection within the drop down menu.

Please note that details held on the latest payslip may be subject to change

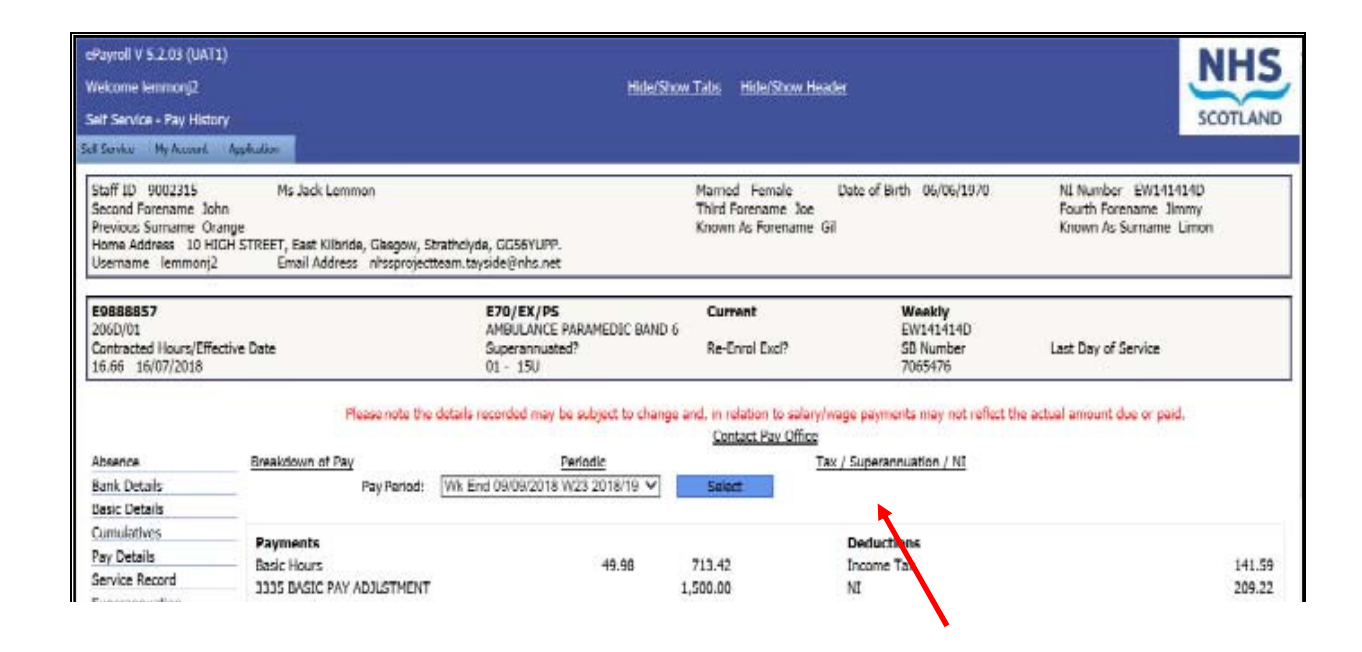

If a member of staff that has not already been changed to receive e-Payslips wishes to do so, then they must click on the "Opt In" button shown at the bottom of the screen:

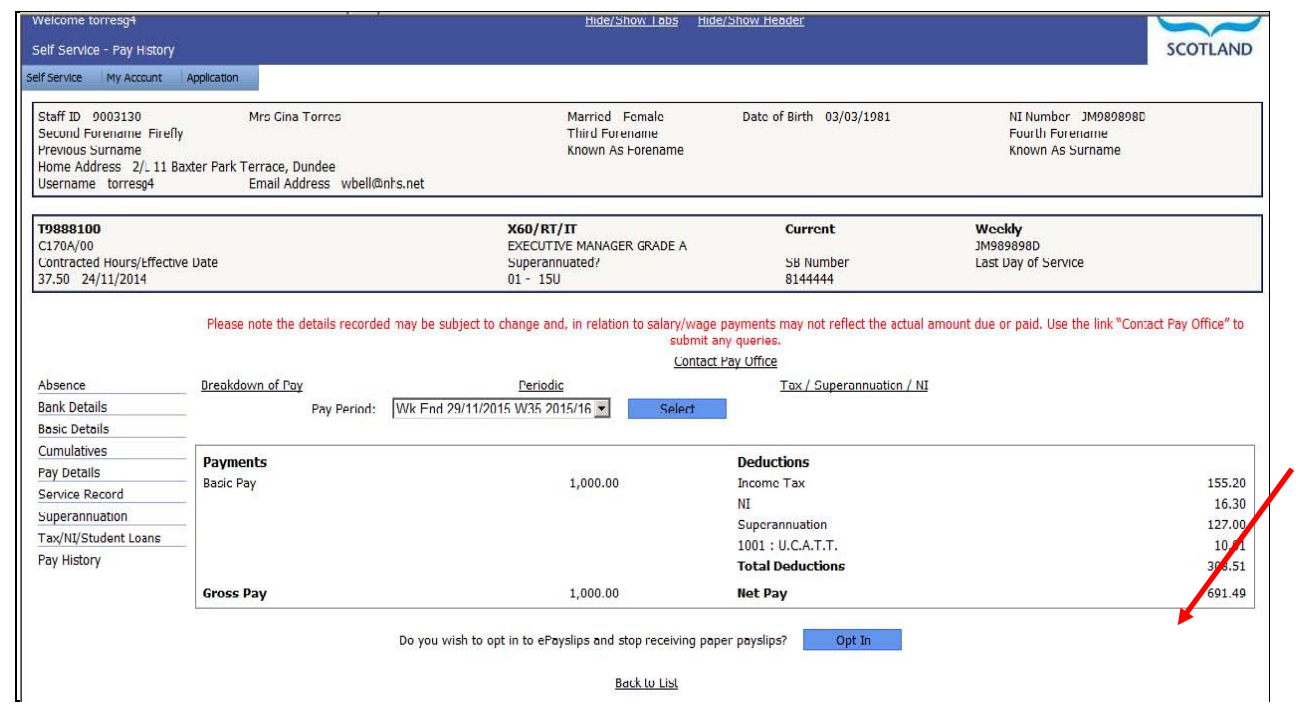

Once you have transferred to receiving e-Payslips, either automatically or by pressing the "Opt In" button, you will then see the prompt as shown at the bottom of the window to "View/Print/Save Payslip". Clicking this button allows you to view, print or save your actual e-Payslip.

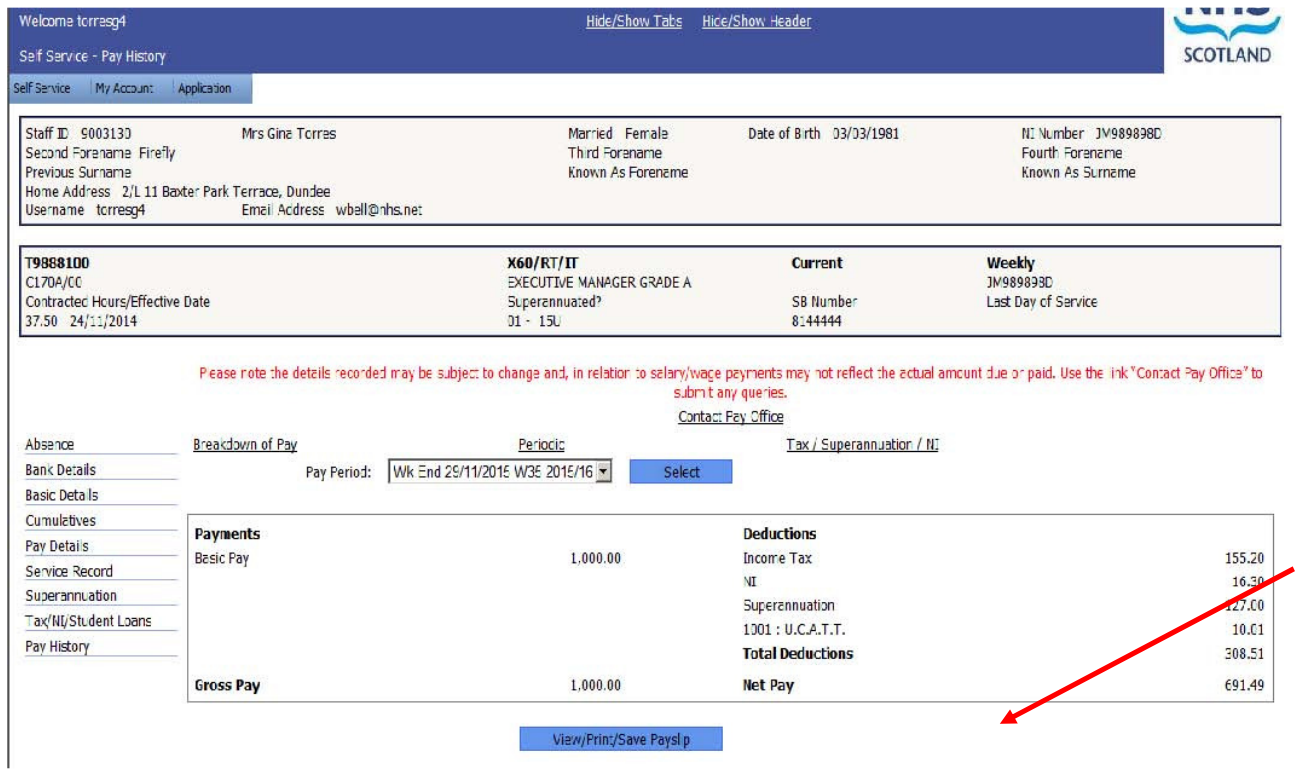

You can also contact the payroll office directly by clicking the "Contact Pay Office" link shown above which will direct you to a message window.

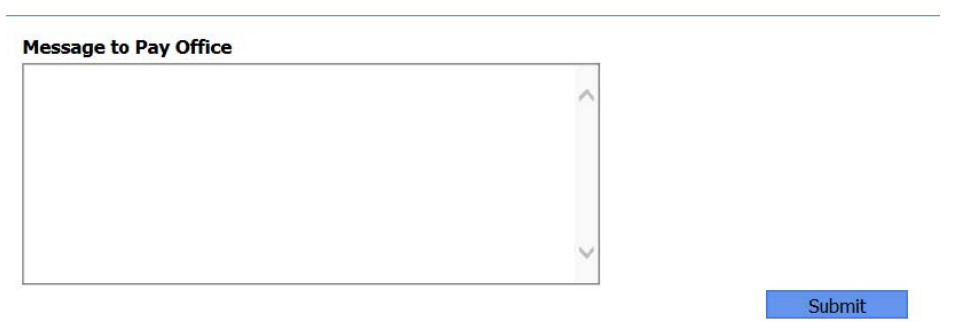

# Appendix One

## Example of your e-Payslip

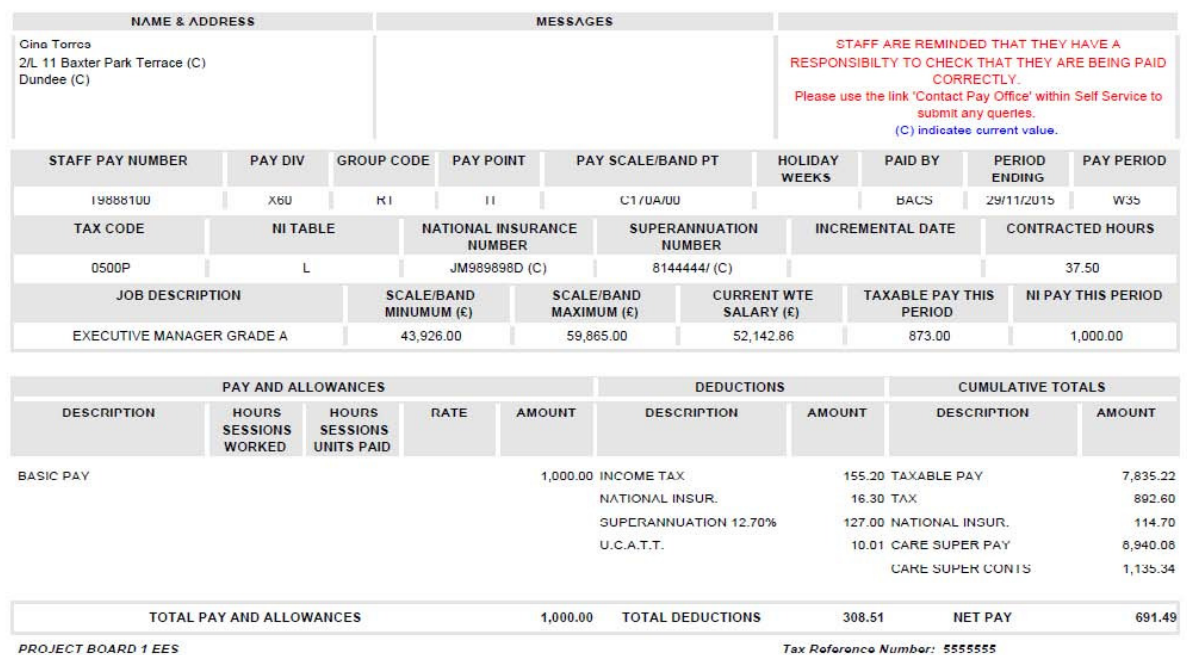

If you would like further information on Self Service and e-Payslips or if you are having problems accessing the system then please email payroll on: GGCEPayroll.Team@ggc.scot.nhs.uk